#### **NOTICE TO RESIDENTS TOWN OF CRESCENT AGENDA FOR MONTHLY TOWN BOARD MEETING WEDNESDAY, MAY 13, 2020 6:00 P.M., VIA ZOOM MEETING ID: 832 0382 3746 PASSWORD: 779062**

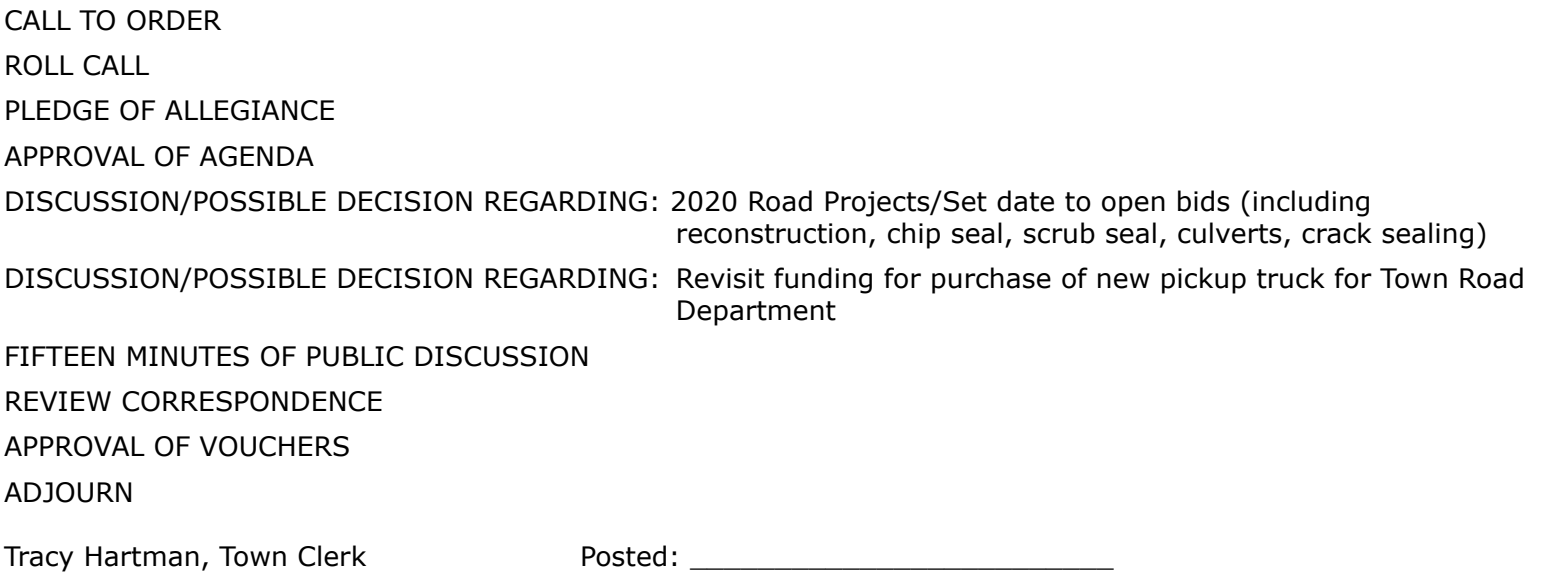

N**otice is hereby given that pursuant to the American with Disabilities Act, reasonable accommodations will be provided for qualified individuals with disabilities upon request to the Town Clerk**\*

## **How to join a Zoom meeting on desktop by downloading the app**

- 1. [Download the Zoom desktop app](https://zoom.us/download) on your Mac or PC.
- 2. Open the Zoom app.
- 3. Click join a meeting.
- 4. Enter the meeting ID, Password and your name, and set audio/video permissions.

### **How to join a Zoom meeting on a mobile app (iPhone, Android)**

- 1. Download the [Zoom app for iOS](https://apple.sjv.io/c/221109/795481/7613?subId1=tomsguide-1092676103369836800&u=https%3A%2F%2Fapps.apple.com%2Fus%2Fapp%2Fzoom-cloud-meetings%2Fid546505307) or for [Android on Google Play,](https://play.google.com/store/apps/details?id=us.zoom.videomeetings&hl=en_US) and set it up using your contact information
- 2. Open the mobile app.
- 3. Tap on "Join a Meeting."
- 4. Enter the meeting ID and your name and set audio/video permissions.

### **How to join a Zoom meeting by calling from your phone**

- 1. From your phone call 1-312-626-6799
- 2. When prompted enter meeting id

# **MEETING ID: 832 0382 3746 PASSWORD: 779062**